## **Table of Contents**

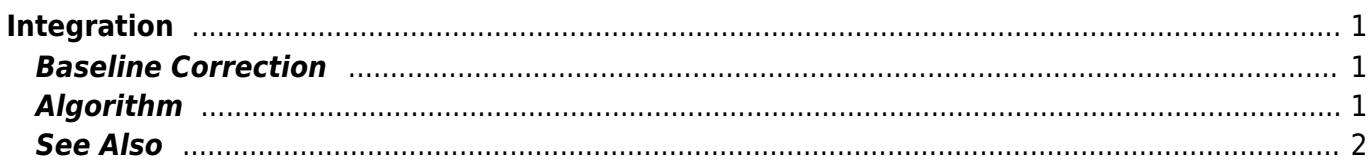

## <span id="page-2-0"></span>**Integration**

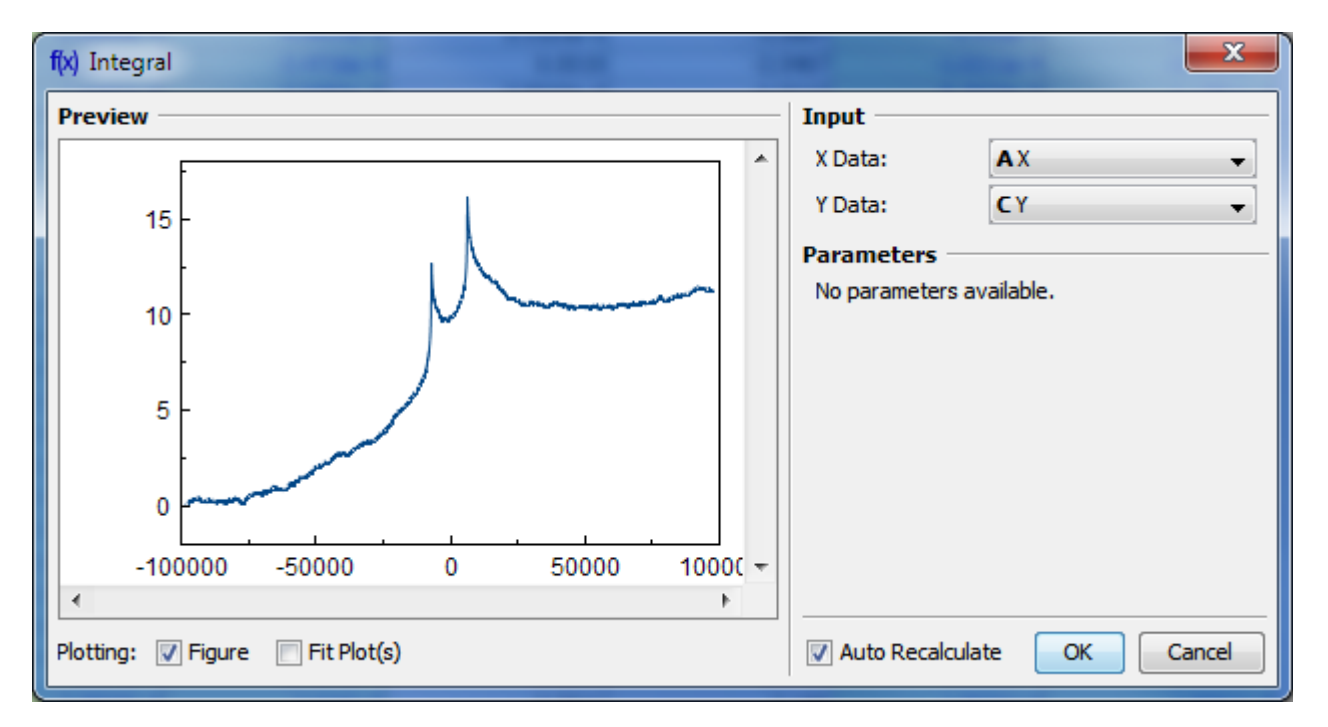

Open Table or Figure or Fit Plot with initial data and select Processing → Integrate menu item.

## <span id="page-2-1"></span>**Baseline Correction**

If your initial data to be integrated contains a baseline (usually constant or linear), you may want to subtract it from data **before** integrating. (A constant baseline will result in linearly growing integral.)

In such case the algorithm may be the following:

- 1. Create Fit Plot with your initial table data
- 2. Add a Fit Curve which simulates the baseline. You may specify a custom equation
- 3. Specify Fit Interval so that it contains only noise points
- 4. Fit the data by clicking Fit Sum button
- 5. Subtract the baseline fitting curve from data by checking Baseline checkbox in curves list
- 6. Use menu Processing  $\rightarrow$  Integrate to integrate the plotted data without baseline.

## <span id="page-2-2"></span>**Algorithm**

To perform integration you should specify two columns:  $x$  and  $y$ . Missing values are ignored.

MagicPlot uses Wtrapezoidal rule to compute the integral:

<span id="page-3-0"></span>**See All's  

$$
I_n = \frac{1}{2} \sum_{D \geq 0}
$$
  $\left( x_i - x_{i-1} \atop P \mid D \mid \text{versing and } A \right) \left( y_i + y_{i-1} \atop P \mid \text{recalculation} \right), n = 2...N; I_1 = 0$** 

From: <https://magicplot.com/wiki/> - **MagicPlot Manual**

Permanent link: **<https://magicplot.com/wiki/integration>**

Last update: **Thu Jan 14 17:20:17 2021**

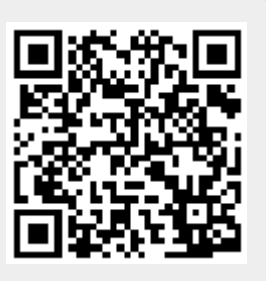